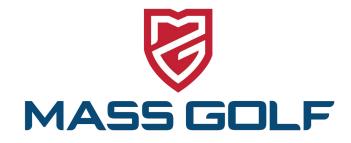

## LIVE SCORING AT MEMBER DAYS

Mass Golf uses a fun and interactive scoring program for all of its Member Day events. In addition to viewing pairings, starting times and scores, you are also able to enter scores, view the leaderboard in real time and upload photos during your round!

It's a simple process and can all be done via a free, easy-to-download USGA Tournament Management mobile app!

## Here is how it all works:

Upon arrival at the scoring tent, all players will be issued a scorecard and will be asked to exchange cards with a fellow-competitor before the start of play.

The scorecards will serve as the score of record in the event of any discrepancies with scores entered electronically though the USGA Tournament Management app. As always, scorecards should be signed and attested prior to being turned in at the end of the round.

Although not required, we encourage one player to be designated to post scores for each group on the USGA Tournament Management app. All players will be able to view and enjoy the other features of the app before, during and after the round.

## THE MASS GOLF LIVE SCORING "HOW-TO" GUIDE

To download the FREE app, search in the Apple or Google Play store for "USGA Tournament Management"

When you arrive on event day, your scorecard will indicate a six character GGID on the middle left of the screen. Please enter the GGID when opening the app:

From here you can access all of the app features including the scoring function, which will appear as follows on the day of the event. Simply press the number of each score and when ready, press "save scores" and the scoring page will automatically forward to your next hole.

## **STEP 4**

4

**STEP 1** 

**STEP 2** 

**STEP 3** 

The live leaderboard can be viewed by any players in the field:

| =                               | Leaderboard                                                                                                    |                                              |
|---------------------------------|----------------------------------------------------------------------------------------------------|----------------------------------------------|
| Rou                             | ınd 1 (Mon, Augu                                                                                                    | st 28)                                       |
|                                 | Gross - Men's                                                                                                    |                                              |
|                                 | Net - Men's                                                                                                    |                                              |
|                                 | Gross - Women's                                                                                                    | Expand All                                   |
|                                 |                                                                                                    |                                              |
| Pos                             | . Player                                                                                                    | Stableford Points                            |
| Pos.                            | . Player<br>Richardson, Karen                                                                                                    | Stableford Points                            |
|                                 |                                                                                                    |                                              |
| 1                               | Richardson, Karen                                                                                                    | 31                                           |
| 1<br>2                          | Richardson, Karen<br>Catlin, Joanne                                                                                                    | 31 28                                        |
| 1<br>2<br>3                     | Richardson, Karen<br>Catlin, Joanne<br>Hecimovich, Barb                                                                                            | 31<br>28<br>26                               |
| 1<br>2<br>3<br>4                | Richardson, Karen<br>Catlin, Joanne<br>Hecimovich, Barb<br>Pappathanasi, Kym                                                                       | 31<br>28<br>26<br>24                         |
| 1<br>2<br>3<br>4<br>-           | Richardson, Karen<br>Catlin, Joanne<br>Hecimovich, Barb<br>Pappathanasi, Kym<br>Barry, Brenda                                                      | 31<br>28<br>26<br>24<br>22                   |
| 1<br>2<br>3<br>4<br><br>5       | Richardson, Karen<br>Catlin, Joanne<br>Hecimovich, Barb<br>Pappathanasi, Kym<br>Barry, Brenda<br>Mintz, Melissa                                    | 31<br>28<br>26<br>24<br>22<br>19             |
| 1<br>2<br>3<br>4<br>-<br>5<br>6 | Richardson, Karen<br>Catlin, Joanne<br>Hecimovich, Barb<br>Pappathanasi, Kym<br>Barry, Brenda<br>Mintz, Melissa<br>Byrne, Betsy                    | 31<br>28<br>26<br>24<br>22<br>19<br>18       |
| 1<br>2<br>3<br>4<br>-<br>5<br>6 | Richardson, Karen<br>Catlin, Joanne<br>Hecimovich, Barb<br>Pappathanasi, Kym<br>Barry, Brenda<br>Mintz, Melissa<br>Byrne, Betsy<br>Brady, Marylesa | 31<br>28<br>26<br>24<br>22<br>19<br>18<br>12 |

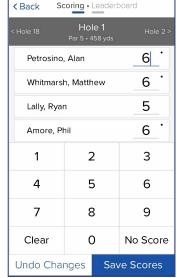

Thanks for your participation and we hope you find the USGA Tournament Management app an enhancement to your Member Day experience!

If you have any questions regarding the app or Member Days, please contact a member of the Mass Golf Member Services team at 774-430-9100.

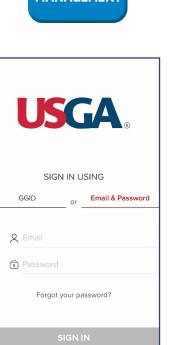

3

MANAGEMEN

| N               |          |   |
|-----------------|----------|---|
|                 |          |   |
| Leaderboard     |          | 1 |
| le 1<br>158 yds | Hole 2 > |   |
| _               | 6.       | ] |

2